1) Go to "settings" tab to customize your search page. You can set for currency, time series, etc.

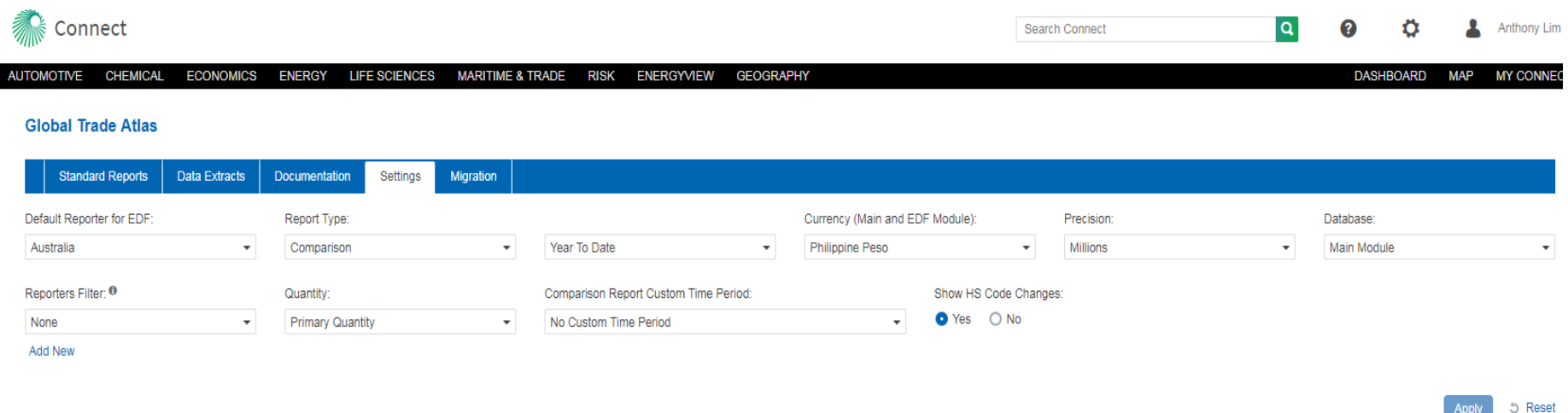

- 2) The "standard reports" is the search page. Users can input "all reporters" or any reporting country. The last few search queries will be listed. Or users can search directory or create their own country groups.
- 3) The above replicates itself for partner country search.

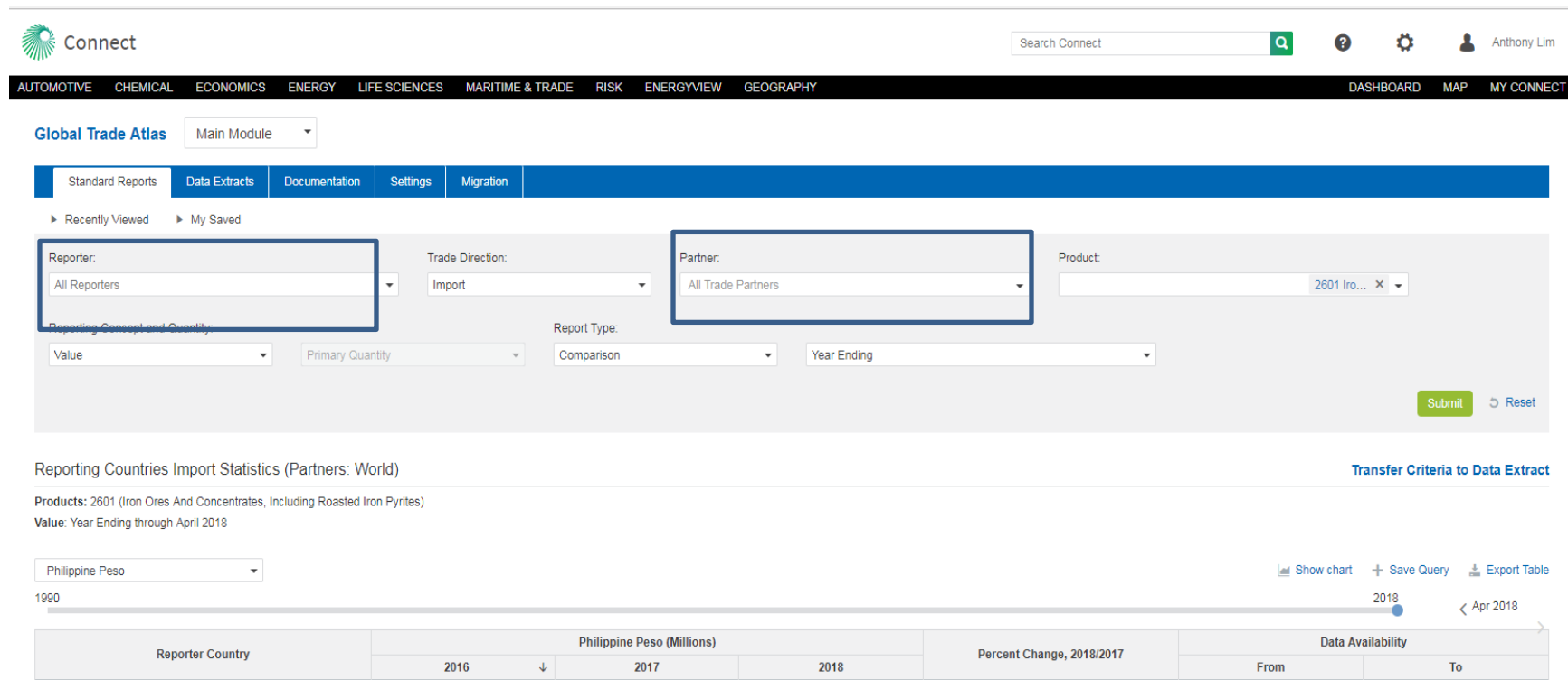

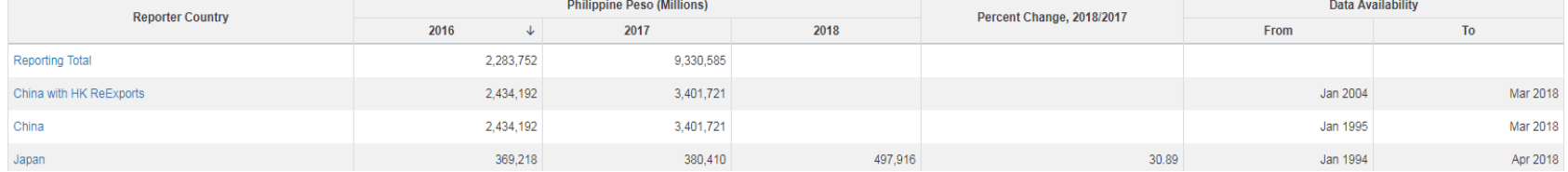

4) User can input H S code or commodity description or crated product groups in the product search. There is no limit to the number of commodity/H S code searches.

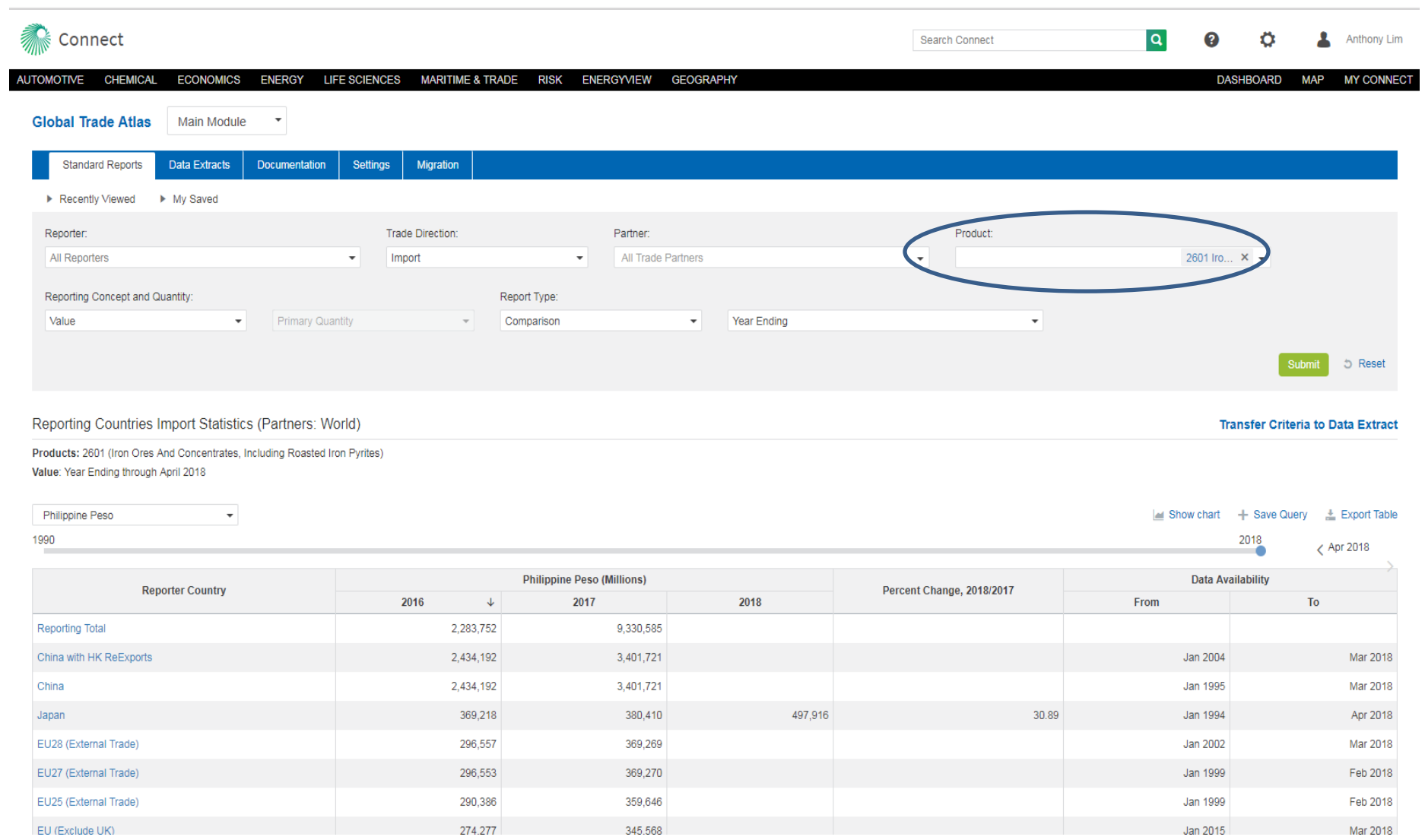

5) User can opt for either primary qty or secondary qty when using qty as a reporting concept. Users can choose both primary & secondary qty in data extract.

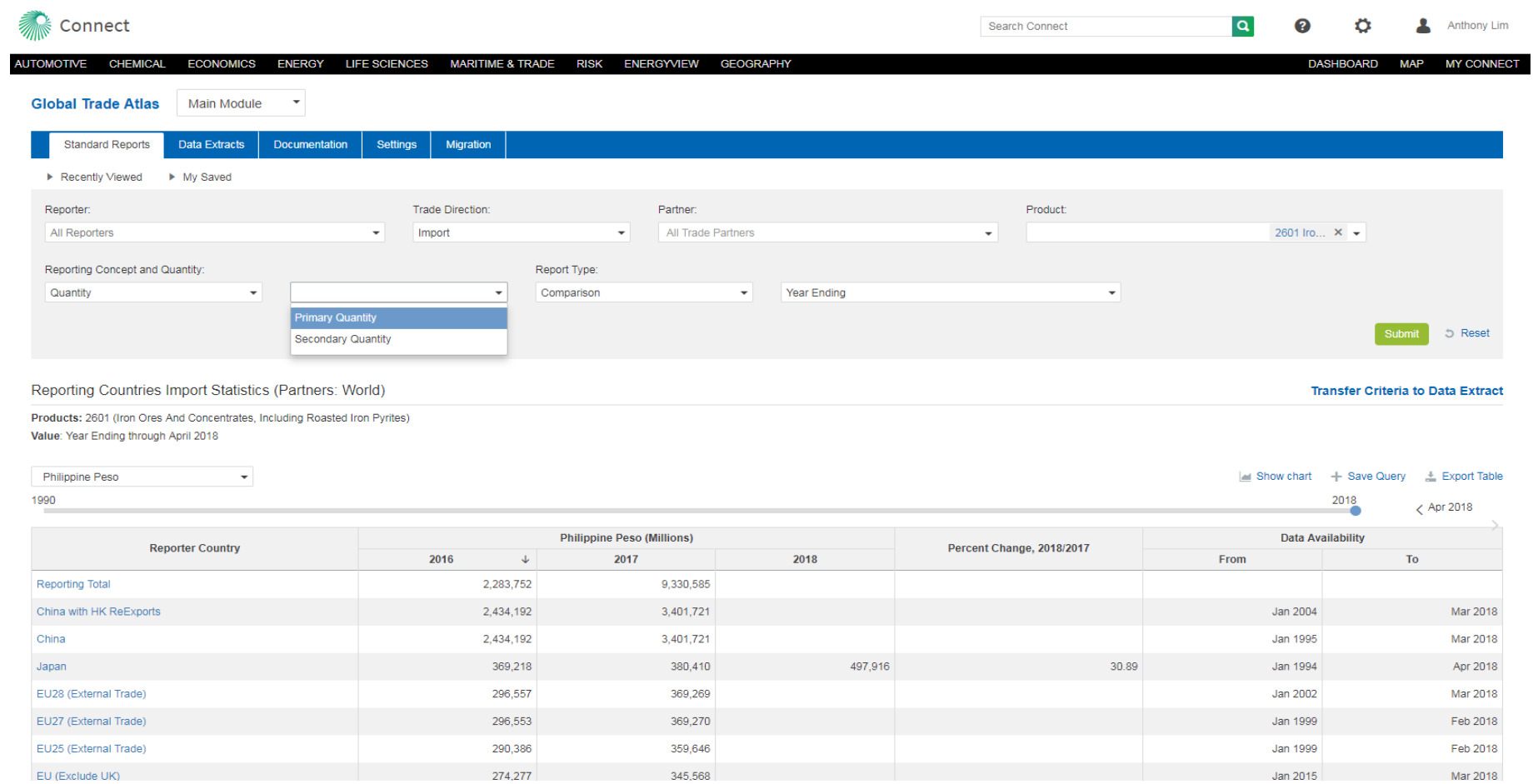

- 6) For "Annual +" in legacy GTA, it is replaced by "year ending" on Connect. Choose "comparison" as the report type.
- 7) Use the time scale slider to adjust the different time periods.

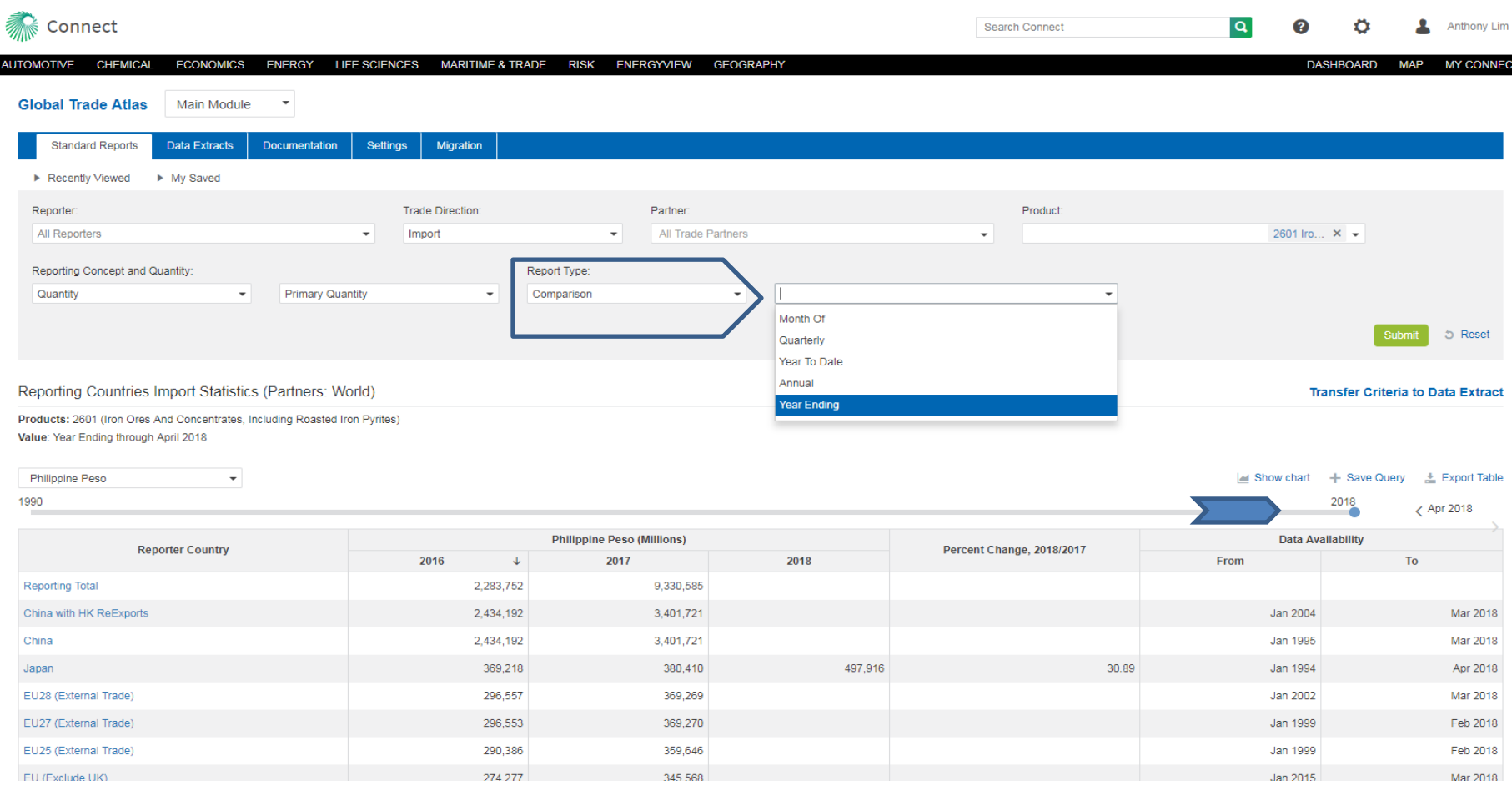

### 8) In the EDF module, the choice of the option is on the lower right. It is available for ports & states/districts.

Electrical Machinery And Equipment And Parts Thereof; Sound Recorders And Reproducers,

Television Recorders And Reproducers, Parts And Accessories

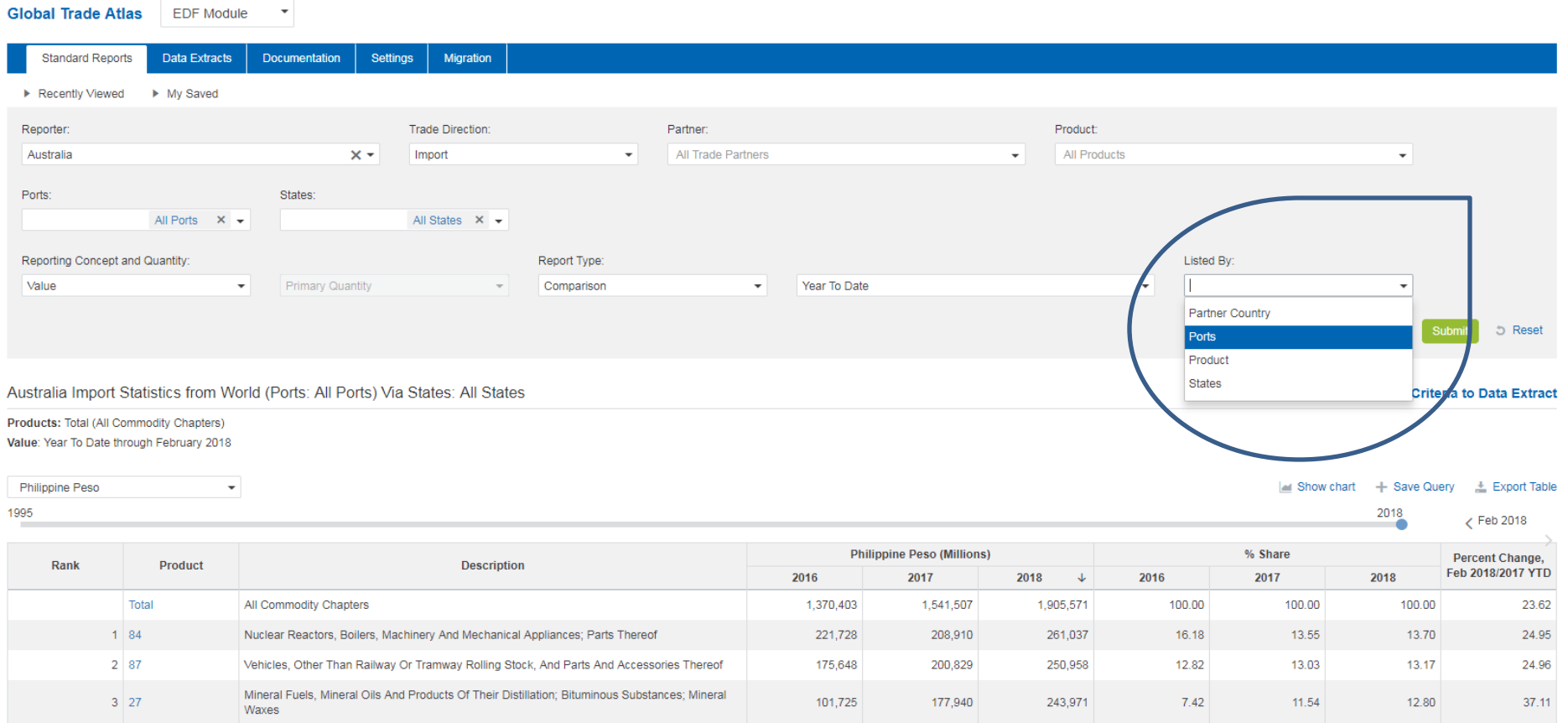

135,963

**CAO AD** 

156,702

en nee

195,133

74.704

 $9.92$ 

 $\sigma$  or

 $10.17$ 

 $2000$ 

 $10.24$ 

 $\sim$  77.

24.52

 $47.74$ 

javascript:void(0)

 $4 \overline{\smash{\big)}\ 85}$ 

9) For countries with re-export values, this is found under "values".

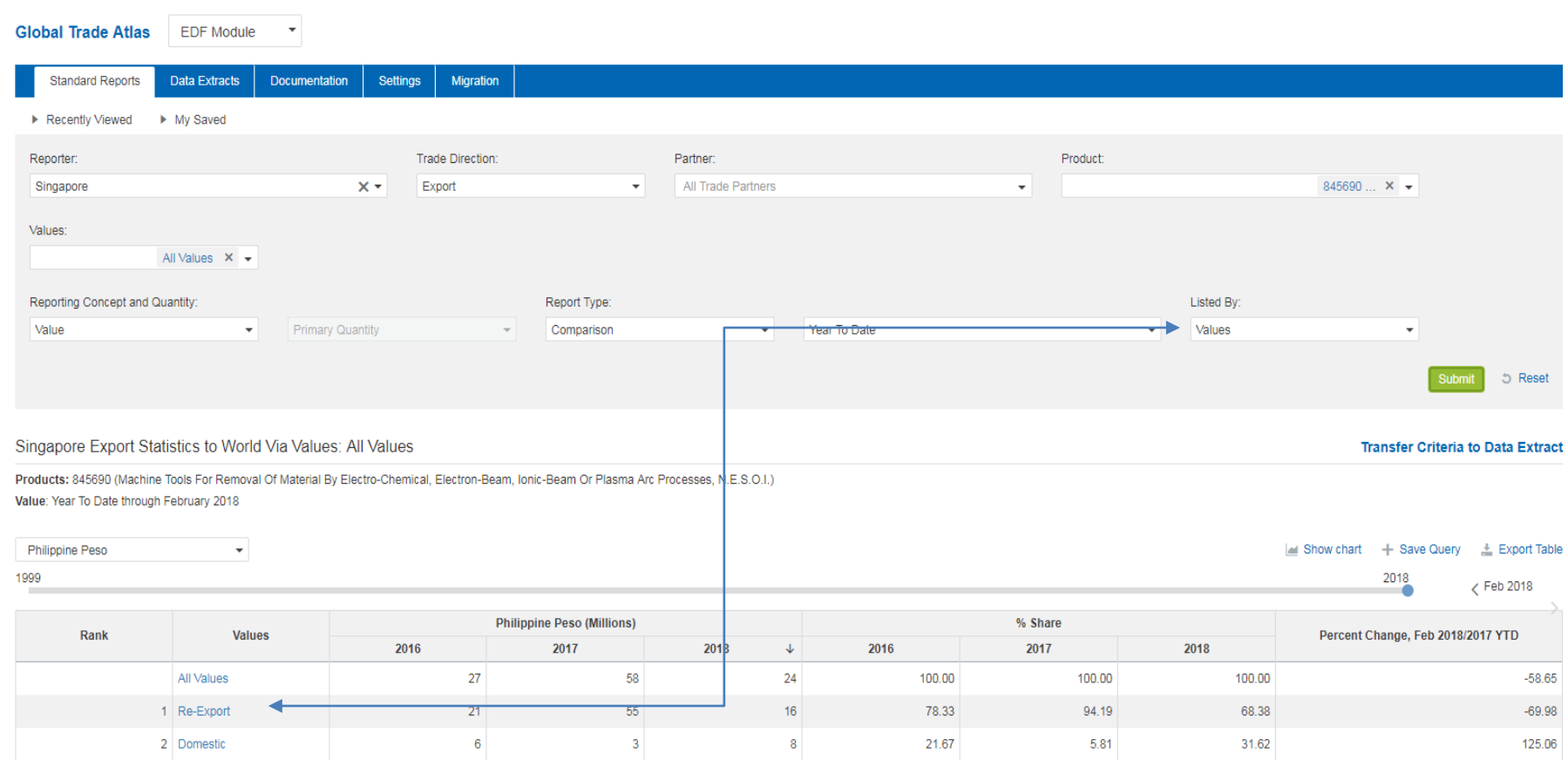

Source of data: International Enterprise Singapore

10) Saved queries are automatically saved to the "My Saved" tab.

11) Users can transfer saved query direct to data extract.

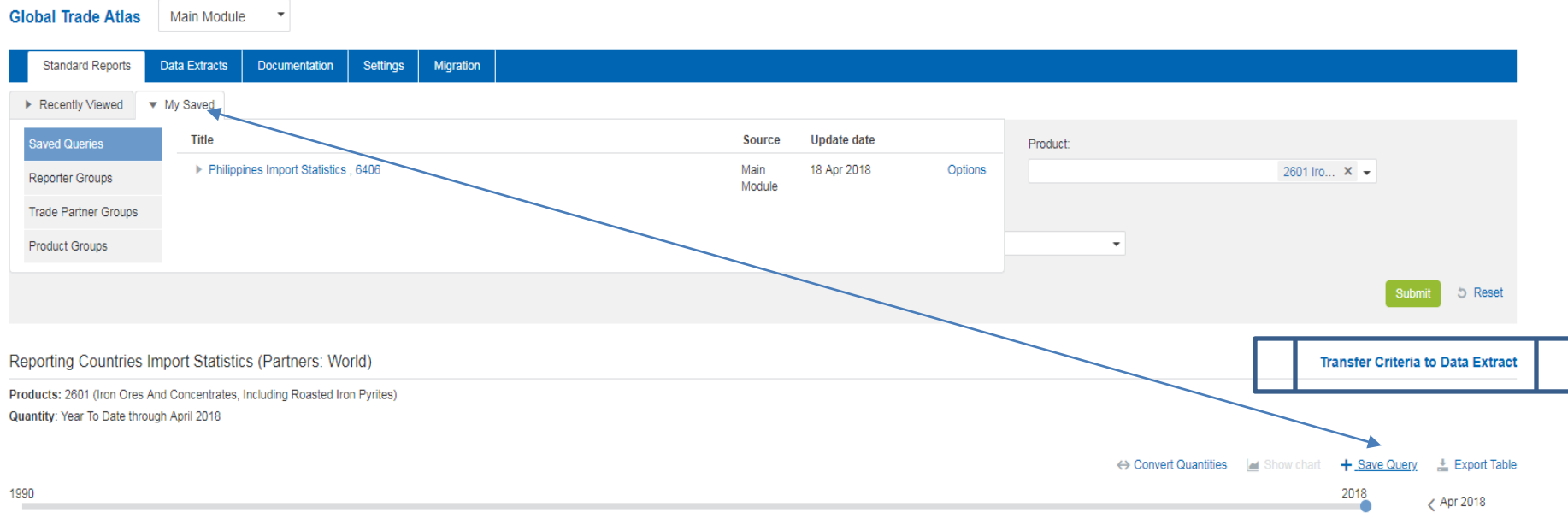

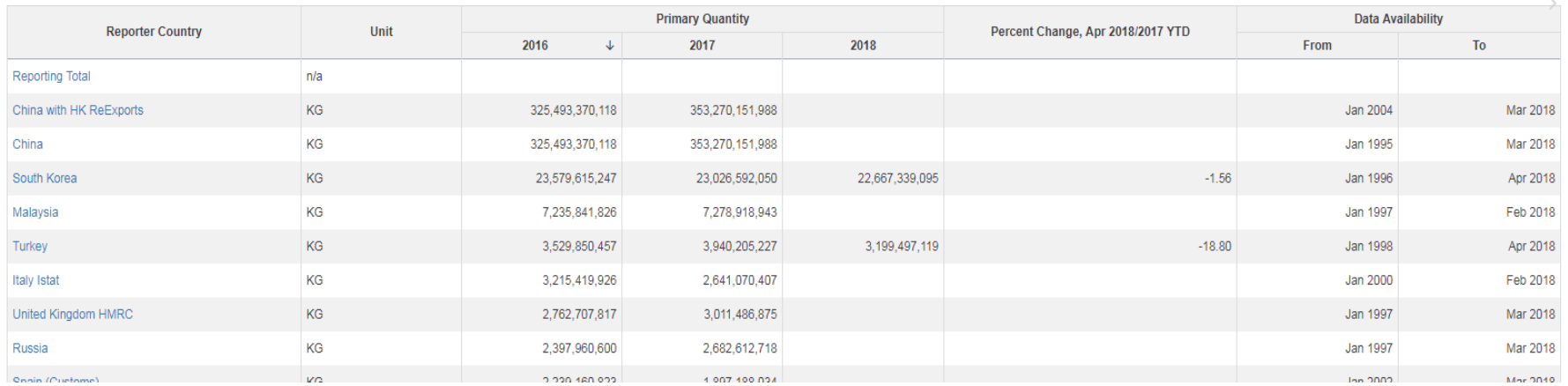

## 12) Users can use all reporters for data extract for only the main module. It is only available for single country in EDF (extra data field) module.

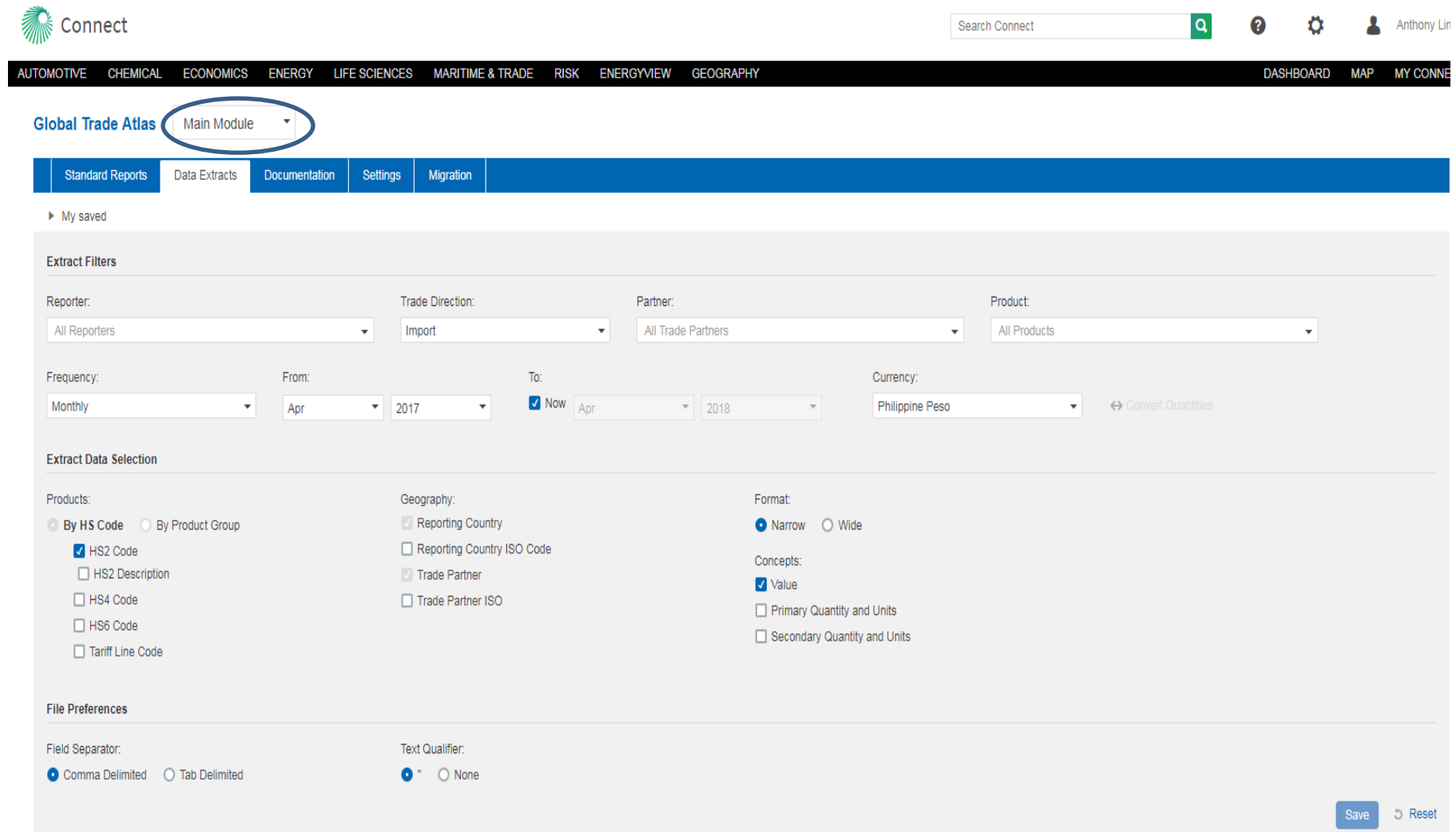

# 13) The "documentation" tab lists all the reporting status of the country. Reporting schedule dates, change advisory, etc.

#### **Global Trade Atlas**

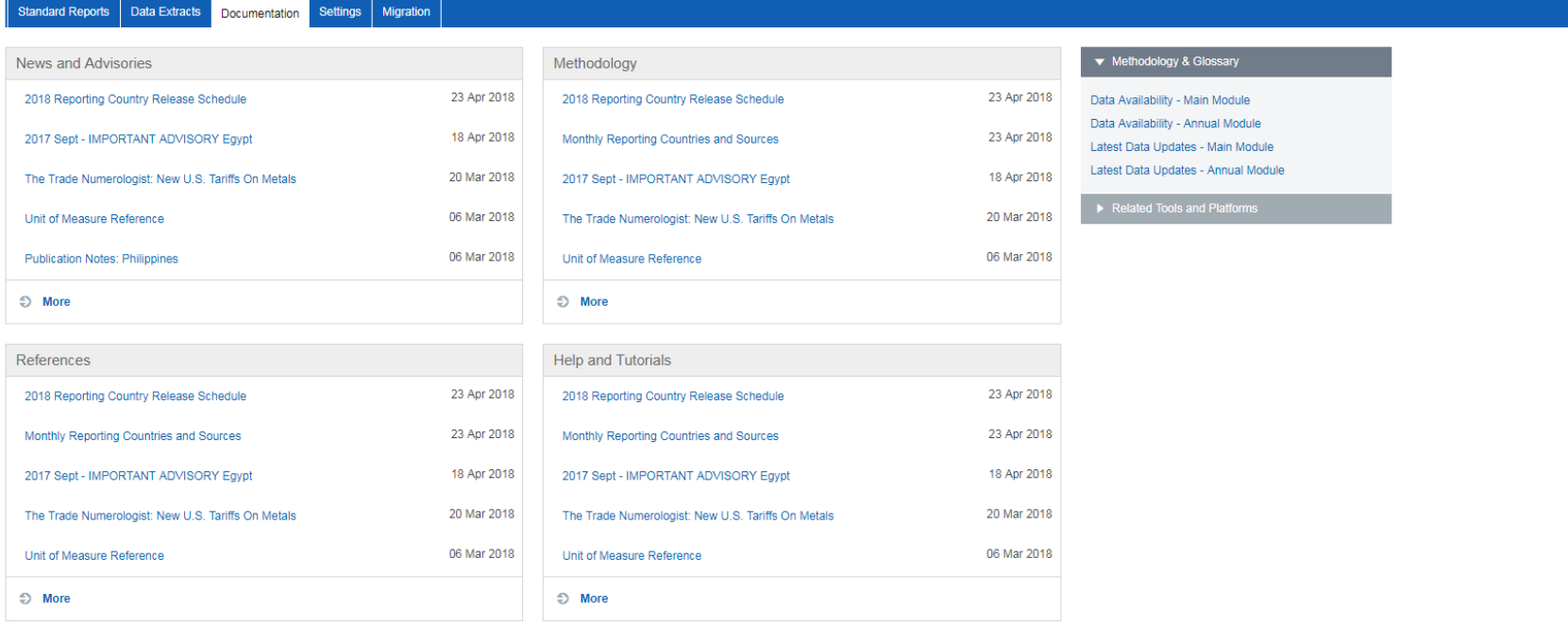

### 14) Under "migration" tab, users can move all their product groups & country groups over from legacy GTA to Connect.

#### **Global Trade Atlas Standard Reports** Settings Data Extracts Documentation Migration Migrate Items from Global Trade Items Global Trade Atlas login name: anthony.lim@ihsmarkit.com switch user Use the steps below to import account settings, product and partner groups, saved queries and tasks from Global Trade Atlas to Connect. Please note: . Items which you import to Connect are still available in the Global Trade Atlas. The two versions (on Global Trade Atlas and Connect) are fully independent. - You can only import one copy of each item to Connect from the Global Trade Atlas. To import an updated version to Connect, please delete any versions imported to Connect already from My Connect. . You can import items from multiple Global Trade Atlas accounts into one Connect account. Use the switch user link at the upper right to change accounts. Global Trade Atlas account login Build Reporters Group and filter from entitlements Build Products Group from entitlements Build Partners Group from entitlements Migrate existing groups, queries and tasks Reporters entitlement from the account you have selected to migrate is different from your company's entitlement. Do you want to create a Reporters group on Connect from the Reporters entitlement for anthony.lim@ihsmarkit.com? Main: Extra Data Fields: Annual: Identical Migrate as group  $\square$ Migrate as group  $\square$ Group Name: Group Name: **Group Description: Group Description** Entitled to: Australia, Australia with Modes, Bolivia, Entitled to: Algeria, Argentina, Australia, Austria, Azerbaijan, Belarus, Belgium, Belize, Bolivia, Botswana, Brazil, Canada, Canada With Modes, Botswana, Brazil, Bulgaria, Canada, Chile, China, Canada With US States, Chile, China, China With Colombia, Costa Rica, Cote d Ivoire, Croatia, Cyprus, Regimes, Colombia, Colombia With Company, Costa Czech Republic, Denmark, Ecuador, Egypt, El Rica, Egypt, EU27/EU28 (External Trade), Guatemala, Salvador, Estonia, Finland, France, Georgia, Germany, Hong Kong, India, Japan, Kazakhstan, Macau, Ghana, Greece, Guatemala, Honduras, Hong Kong, Malaysia, Mexico, Montenegro, New Zealand, Peru, Hungary, Iceland, India, Indonesia, Iran, Ireland, Israel, Philippines, qatar, Russia, Singapore, South Africa, Italy, Japan, Kazakhstan, Kenya, Latvia, Lithuania, South Korea, Spain Customs, Spain Customs Luxembourg, Macau, Malaysia, Malta, Mauritius, Provinces, Taiwan, U.S. NAICS, U.S. State, Ukraine, Mexico, Montenegro, Morocco, Netherlands, New United Kingdom HMRC, United States Districts, United Zealand, Nicaragua, Norway, Panama, Paraguay, States Ports Peru, Philippines, Poland, Portugal, Qatar, Romania, Russia, Senegal, Serbia, Singapore, Slovakia,

15) User can move selective or all saved queries, product groups, country groups & files.

Slovenia, South Africa, South Korea, Spain, Sri Lanka, Sweden, Switzerland, Taiwan, Thailand, Turkey,

### **Global Trade Atlas**

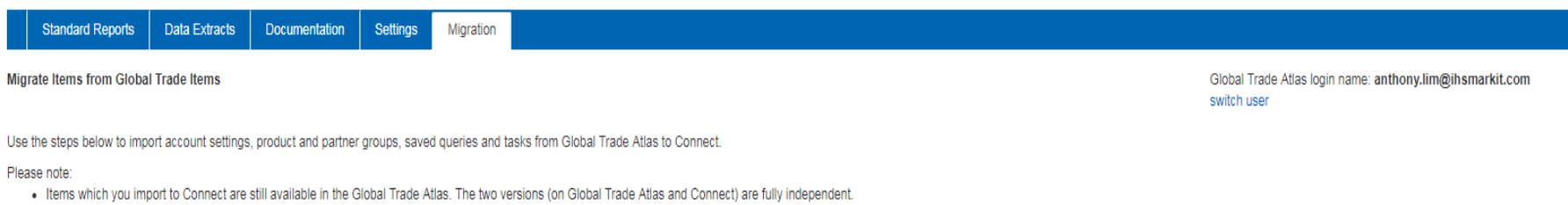

- . You can only import one copy of each item to Connect from the Global Trade Atlas. To import an updated version to Connect, please delete any versions imported to Connect already from My Connect.
- . You can import items from multiple Global Trade Atlas accounts into one Connect account. Use the switch user link at the upper right to change accounts.

Global Trade Atlas account login Build Reporters Group and filter from entitlements Build Products Group from entitlements Build Partners Group from entitlements Migrate existing groups, queries and tasks

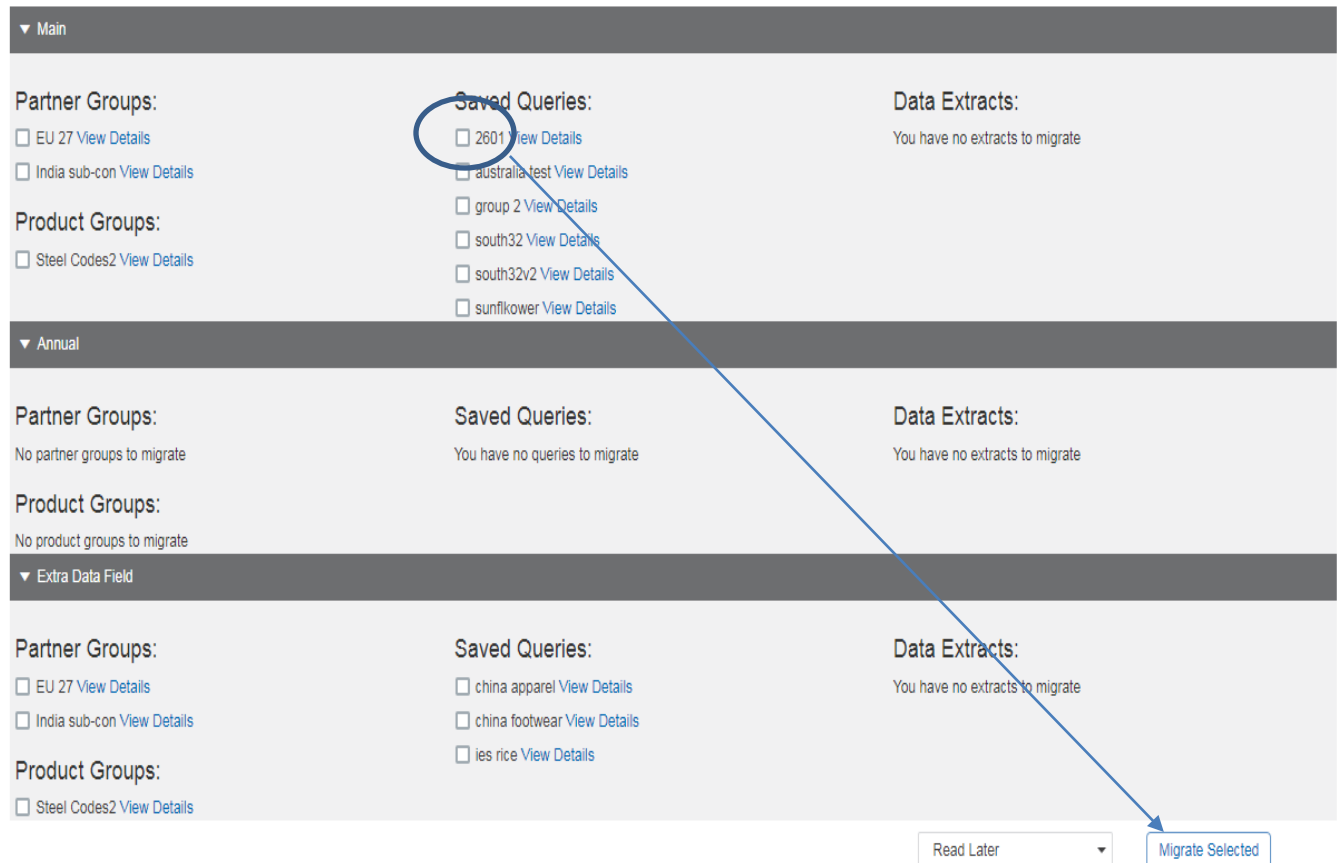